# **FAQ Maxwell - Door station**

#### **Introduction**

From software 1.15 the feature, Door station is supported.

You can operate up to 20 Door stations with video surveillance on the Maxwell 3/4. The pictures from the camera(s) are shown on the phone's display.

Maxwell Basic and 2 can also be configured to be used with Door stations, but is not capable to support pictures.

**Prerequisite:** The Door station must have been configured via the Maxwell 3/B web-interface.

If somebody rings the Door station, this is displayed as an incoming call on the Maxwell 3. The image from the video camera is also shown, the Maxwell will get the picture from the camera .. times per second so it looks like a video stream.

#### **Configuration**

In the web-interface go to: **SETTINGS - Online Services - Door Station**.

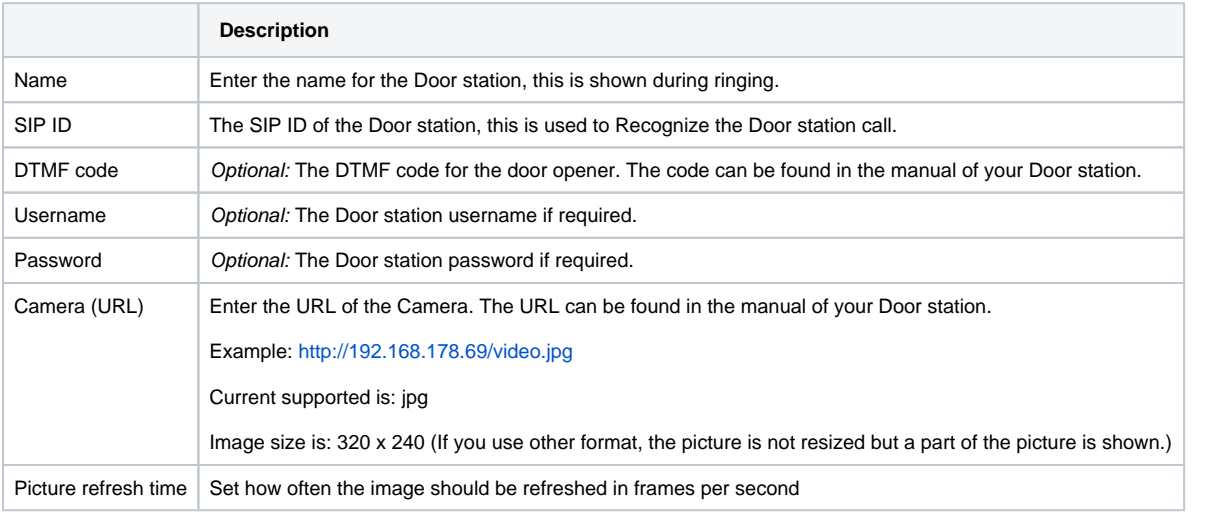

 $\equiv$  STATUS **#** SETTINGS **Network**  $\rightarrow$ **Door Station** Telephony ٠  $+$  Add **Online Directories** Picture Name SIP ID **DTMF** code refresh time 2 fps  $\blacktriangleright$  Door 202 畵 **Desk Phone**  $\rightarrow$ Name Door **Web Configurator**  $\blacktriangleright$ SIP ID 202 System **DTMF** code Username  $\bullet$ Password Camera (URL) http://192.168.178.69/video.jp Picture refresh time 2 fps  $\overline{\phantom{a}}$ 

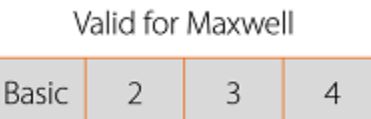

WEB-Interface Maxwell 3/4

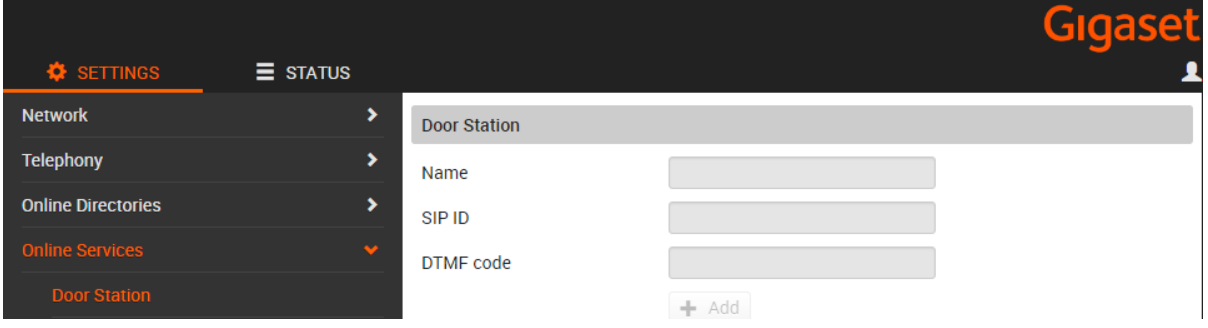

WEB-Interface Maxwell Basic

## Ringtones

In the web-interface go to: **SETTINGS - Desk Phone - Ringtones** to change the ringtone when receiving a Door Station call.

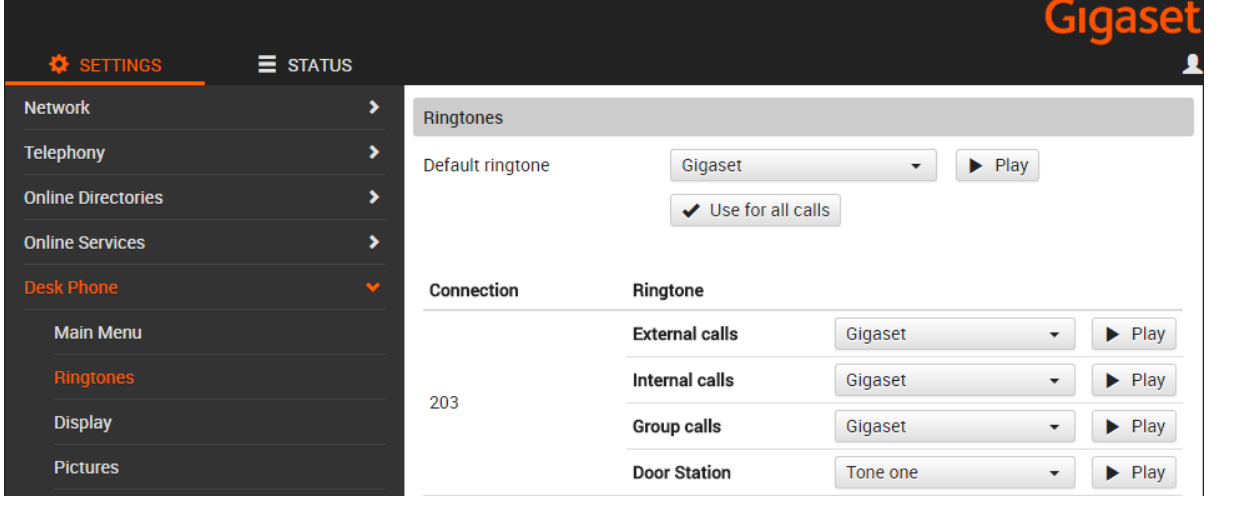

### **Auto provisioning**

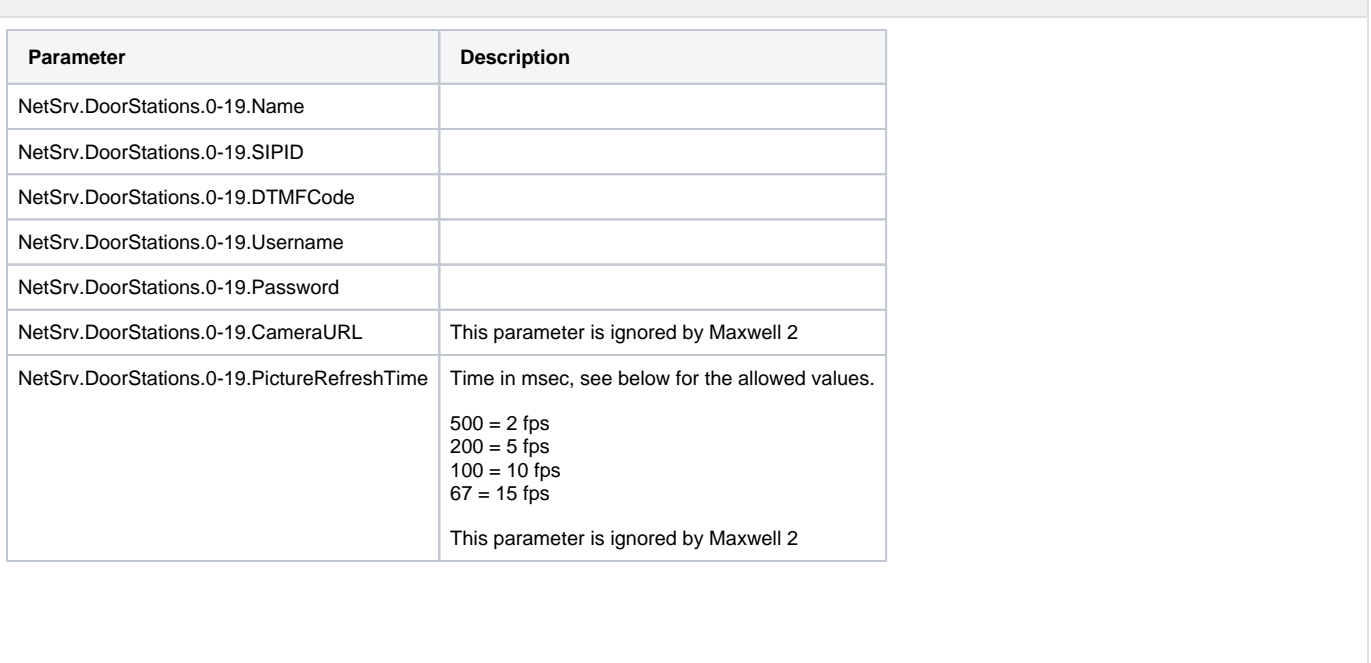